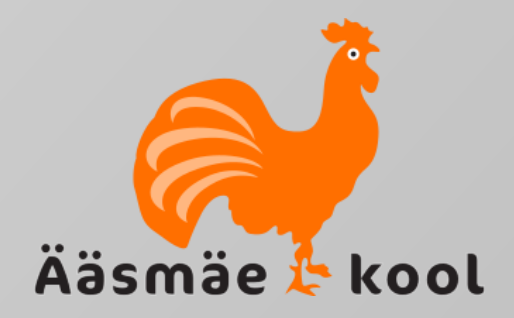

# **TEAMS**

#### **Keele vahetamine**

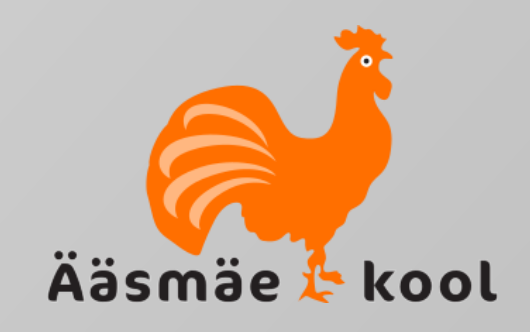

Teamsis on väga lihte vahetada rakenduse keel just sulle sobivaks, kuid soovitan siiski kasutada eesti keelt.

- Selleks ava rakendus ja leia ülevalt tööakna paremast servast nn ümar ikoon, milles on sinu nimetähed.
- Klõpsates sellel hiirega avaneb rippmenüü.
- Keele muutmiseks pead rippmenüüst avama hiireklõpsuga seadete valiku – *Settings*.

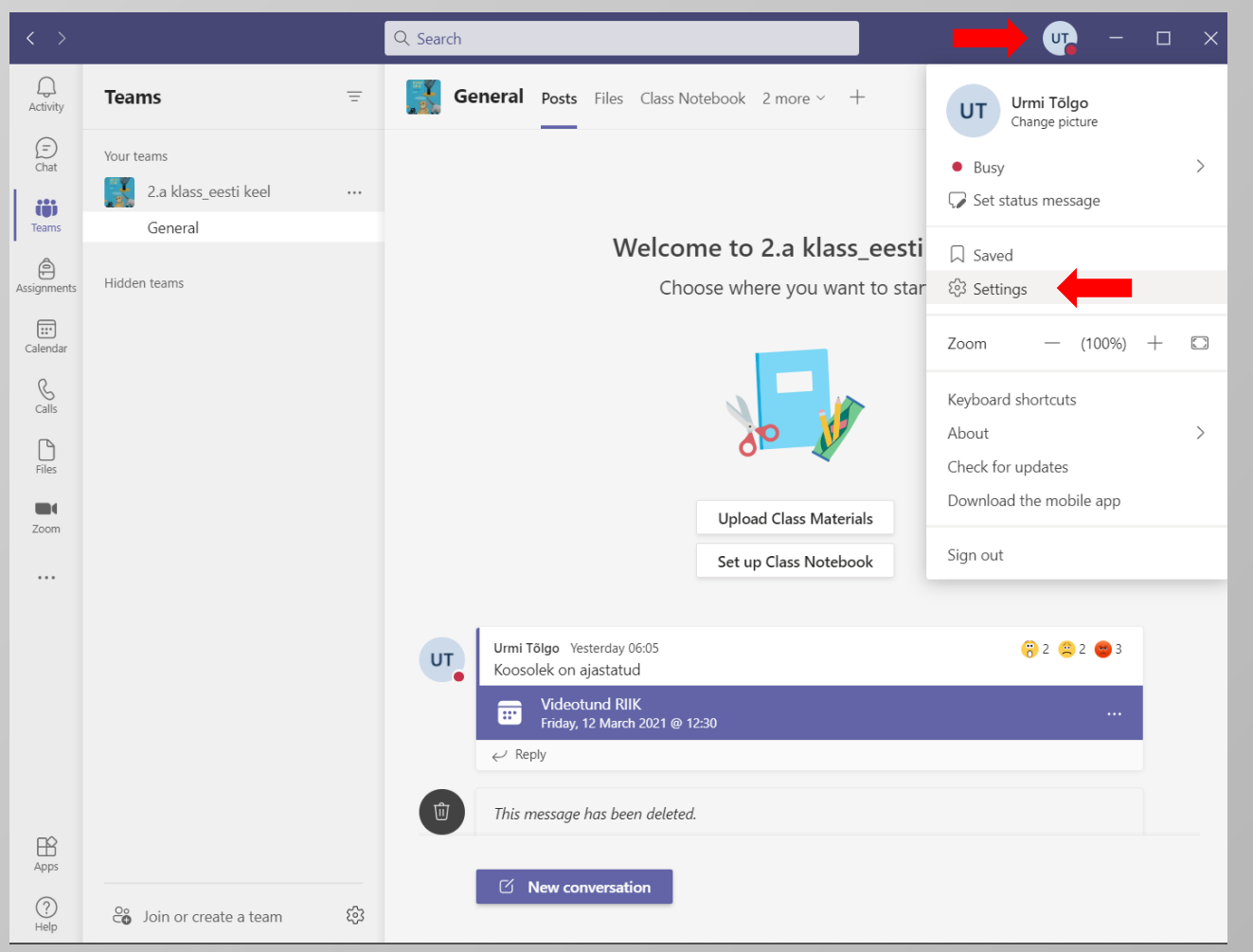

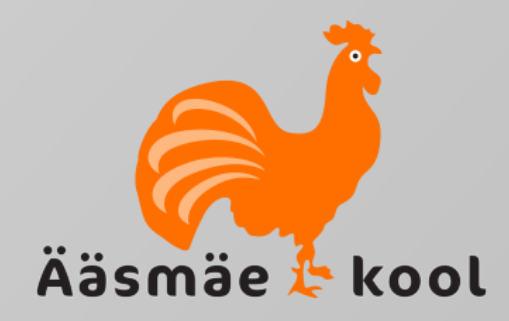

- Avaneb uus hüpikaken, mille üldvaates *(General)* saamegi keelt muuta.
- Selleks tuleb avanenud aknas liikuda veidi alla poole keele säteteni *(Language).*
- Liikumiseks kasuta paremas servas olevat kerimisriba.
- Keele muutmiseks on vaja avada keelevalikud ja leida sobiv keel.
- Selleks klõpsa hiirega menüüriba lõpus oleval "linnukesel".

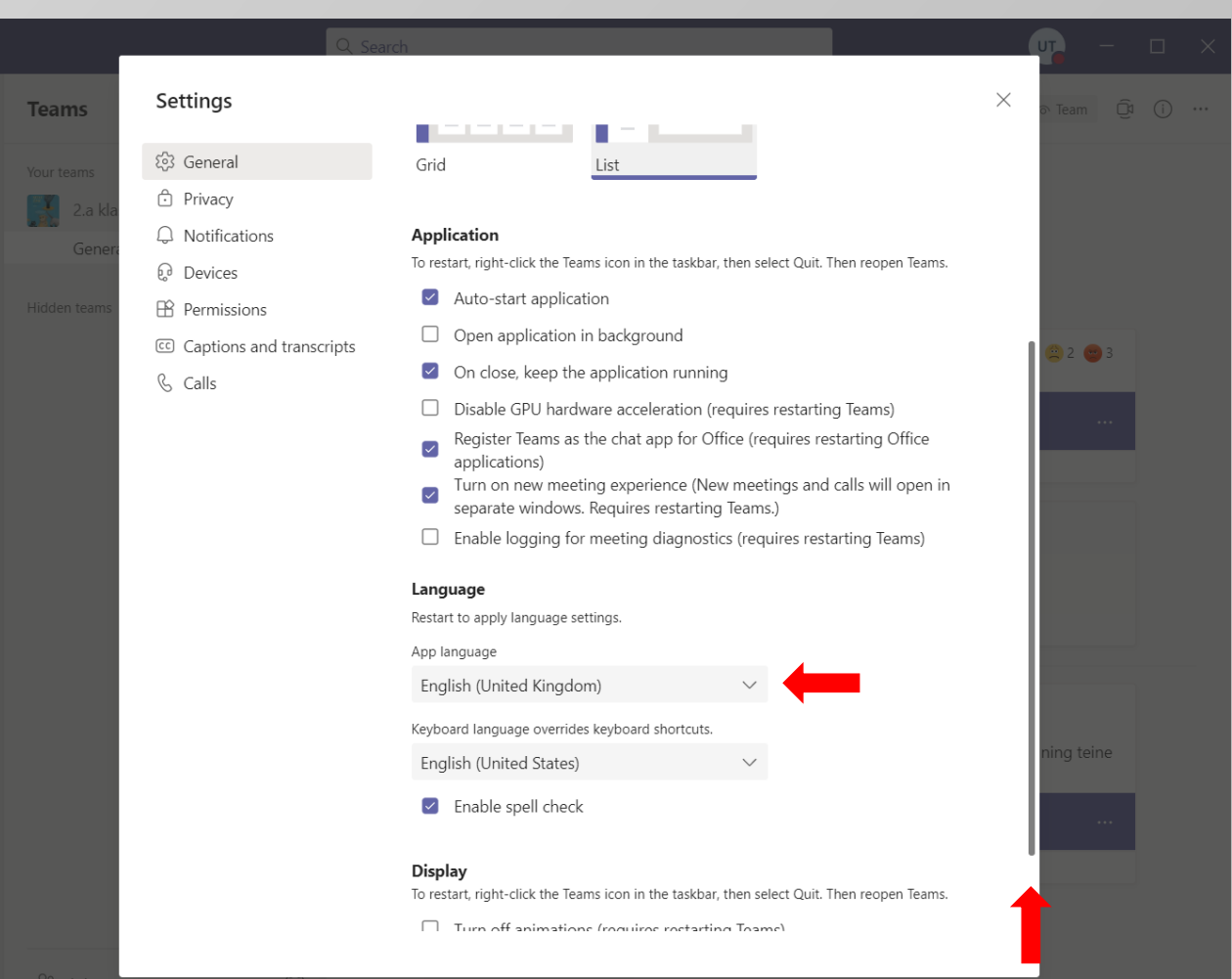

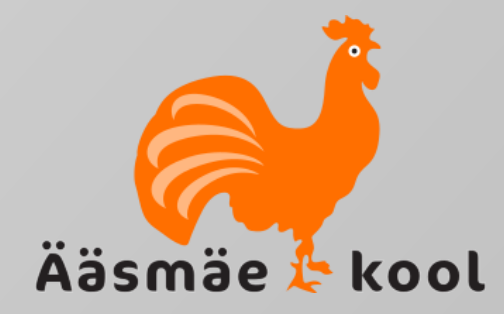

- Avaneb uus rippmenüü erinevate keelte nimekirjaga.
- Leia teiste keelte hulgast üles eesti keel. Kasuta selleks paremal servas olevat kerimisriba.
- Jõudes eesti keeleni, klõpsa sellel hiirega.

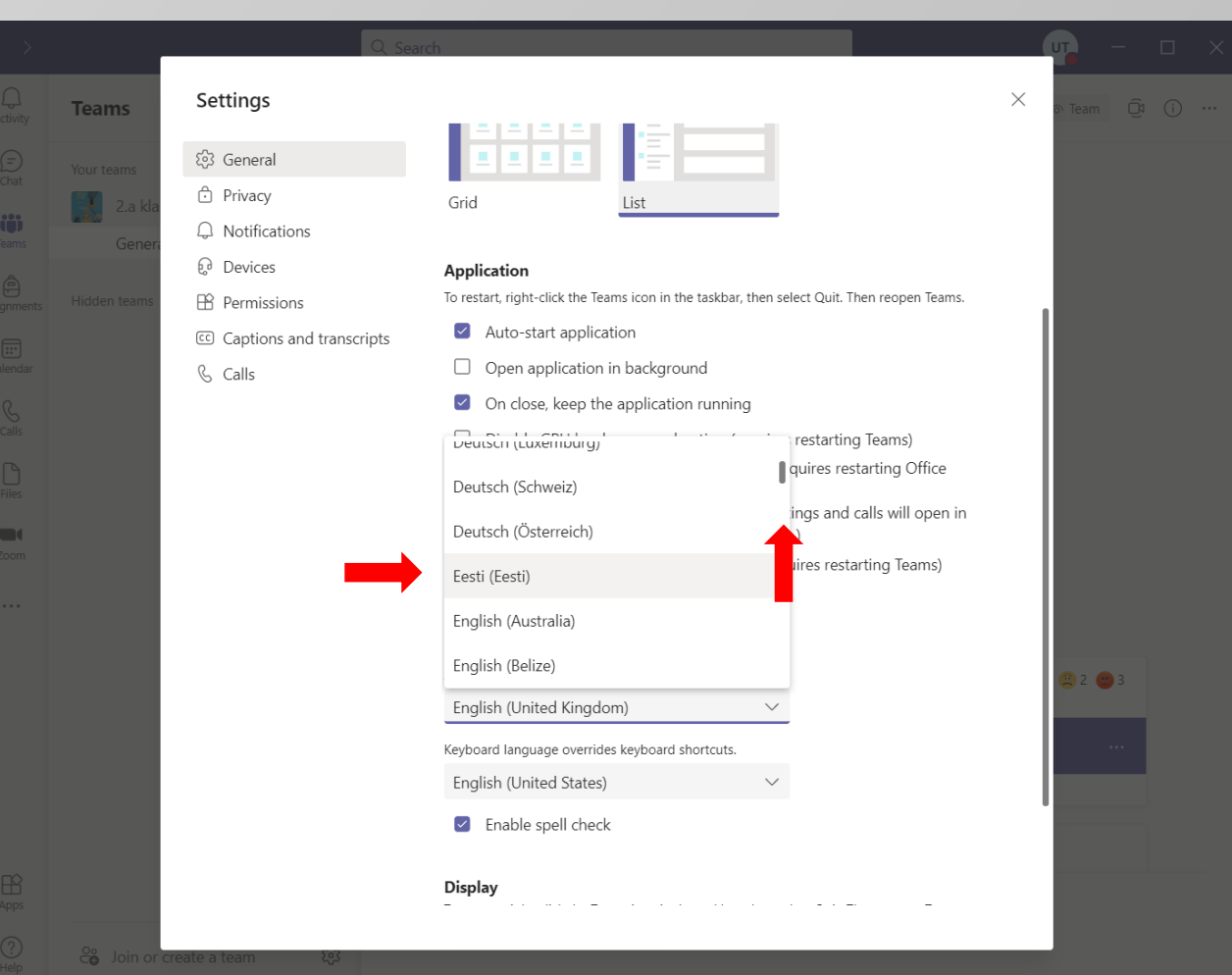

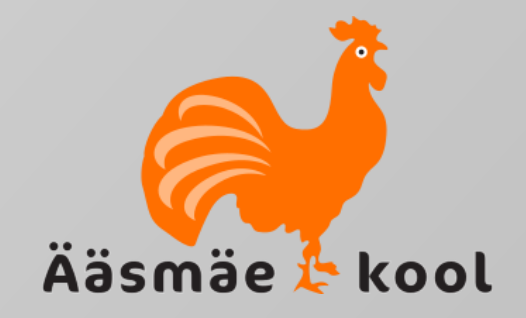

- Valiku kinnitamiseks on oluline rakendusele teha taaskäivitus ehk *Restart.*
- Järgmisel sisenemisel peaks sind ees ootama eestikeelne menüü.

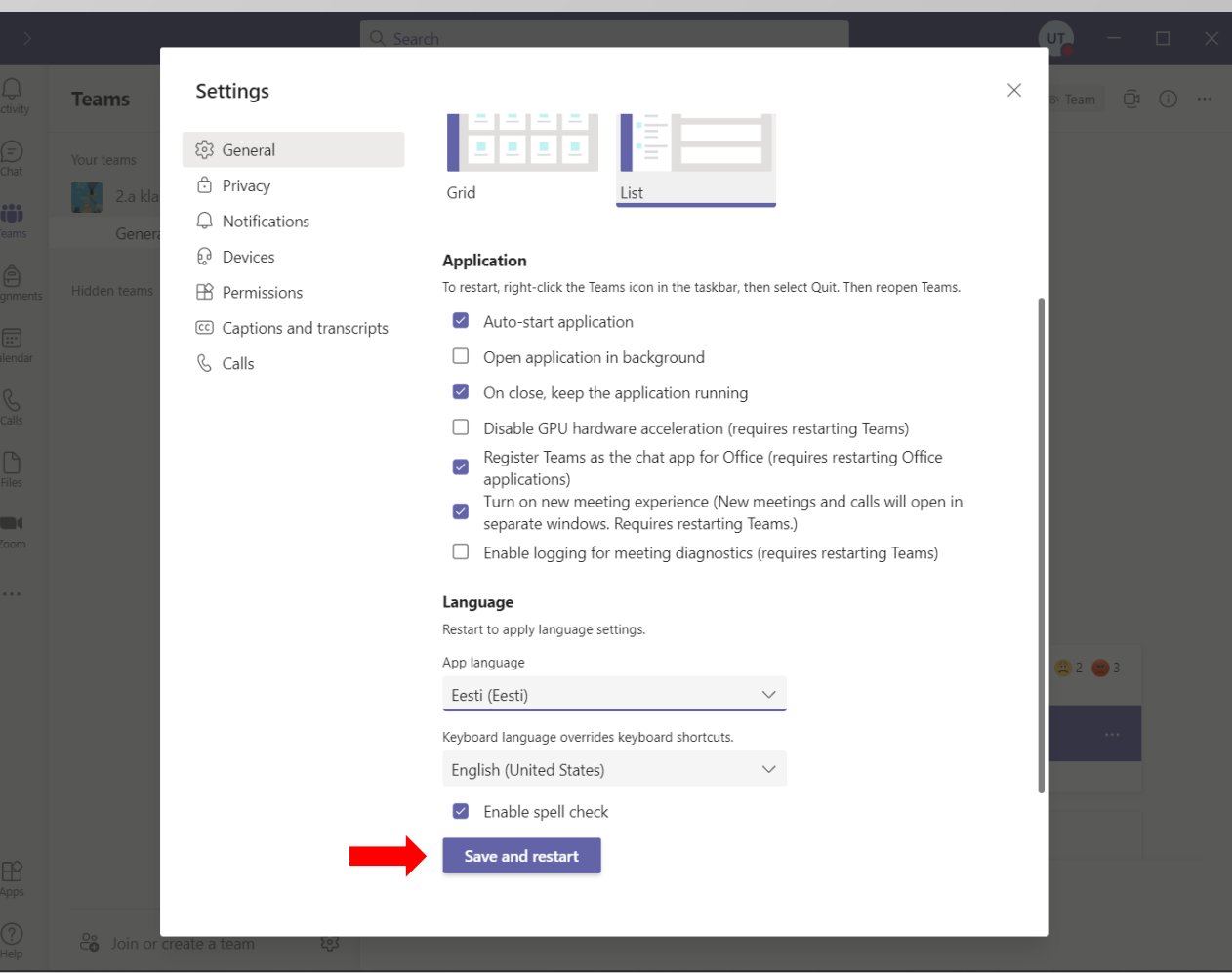